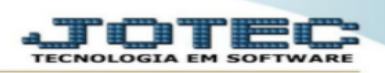

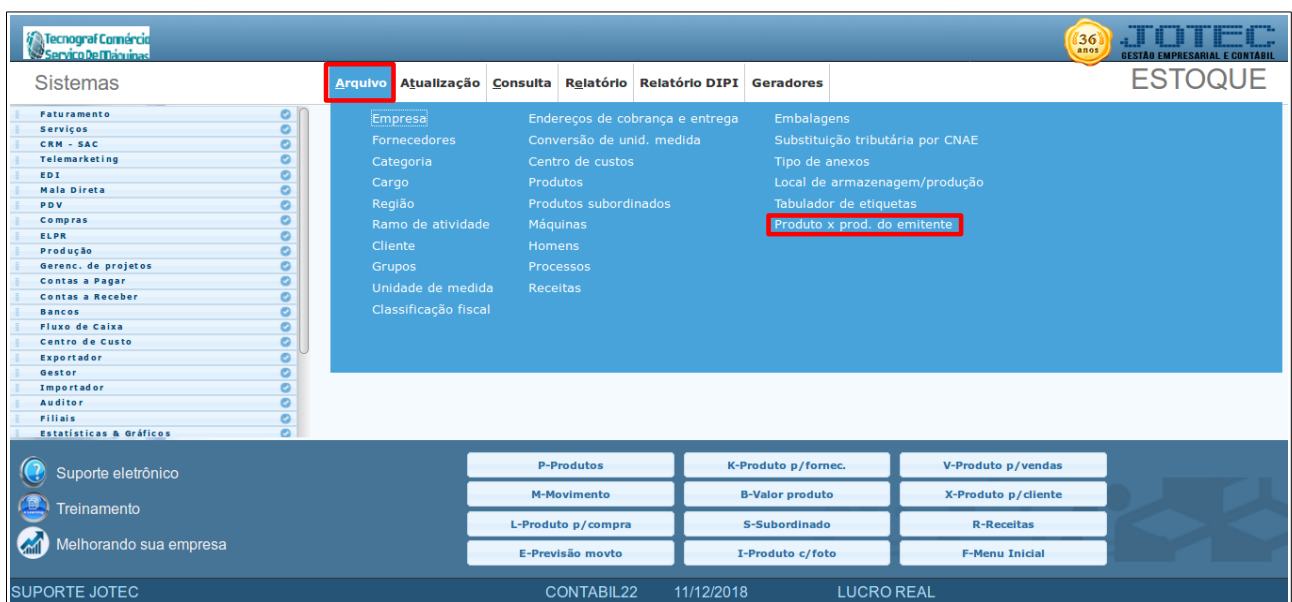

## **CADASTRAR PRODUTO X PRODUTO DO EMITENTE**

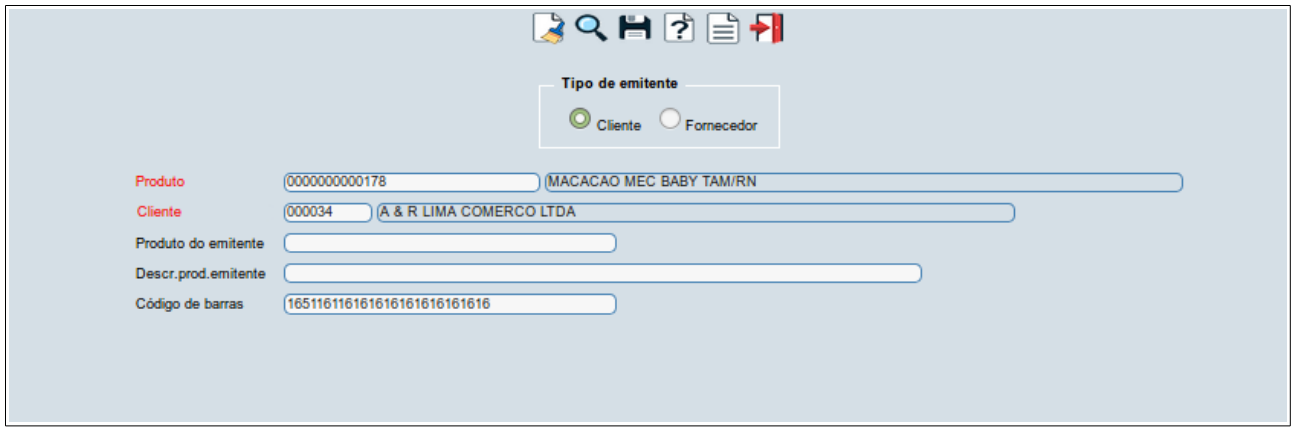

1- No estoque, menu arquivo, produto x produto do emitente, selecionar o tipo de emitente, código do produto, pesquisar o código do cliente ou fornecedor, informar o código do produto do emitente. é o código do cliente ou do fornecedor. pode-se informar também o código de barras do produto.

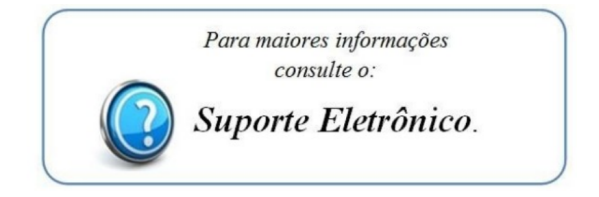